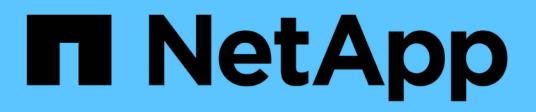

## **Fehlerbehebung bei Laufwerken**

Element Software

NetApp January 15, 2024

This PDF was generated from https://docs.netapp.com/de-de/element-software-123/storage/task\_troubleshoot\_remove\_failed\_drives.html on January 15, 2024. Always check docs.netapp.com for the latest.

# **Inhalt**

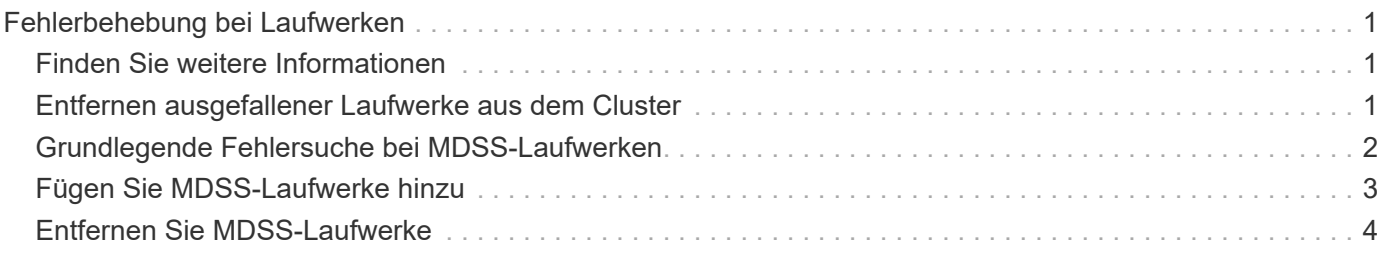

## <span id="page-2-0"></span>**Fehlerbehebung bei Laufwerken**

Fehlerhafte Solid State-Laufwerke (SSD) können durch ein Ersatzlaufwerk ersetzt werden. SSDs für SolidFire Storage-Nodes sind Hot-Swap-fähig. Wenn Sie vermuten, dass eine SSD ausgefallen ist, wenden Sie sich an den NetApp Support, um den Fehler zu überprüfen und gehen Sie durch das entsprechende Lösungsverfahren. NetApp Support bietet Ihnen auch Ersatzlaufwerk nach Ihren Service Level Agreements.

So kann ein ausgefallenes Laufwerk eines aktiven Nodes entfernt und durch ein neues SSD-Laufwerk von NetApp ersetzt werden. Es wird nicht empfohlen, nicht ausgefallene Laufwerke in einem aktiven Cluster zu entfernen.

Sie sollten die von NetApp Support vorgeschlagenen vor-Ort-Ersatzteile aufrecht erhalten, um bei einem Ausfall einen sofortigen Austausch des Laufwerks zu ermöglichen.

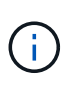

Wenn Sie zu Testzwecken einen Laufwerksausfall simulieren, indem Sie ein Laufwerk von einem Node entfernen, müssen Sie 30 Sekunden warten, bevor Sie das Laufwerk wieder in den Laufwerkschacht einsetzen.

Wenn ein Laufwerk ausfällt, verteilt Double Helix die Daten auf dem Laufwerk auf die Nodes, die im Cluster verbleiben. Mehrere Laufwerkausfälle auf demselben Node stellen kein Problem dar, da die Element Software vor zwei Kopien von Daten auf demselben Node schützt. Ein ausgefallenes Laufwerk führt zu den folgenden Ereignissen:

- Daten werden vom Laufwerk migriert.
- Die Gesamtkapazität des Clusters wird nach der Kapazität des Laufwerks verringert.
- Double Helix Datensicherung stellt sicher, dass zwei gültige Kopien der Daten vorhanden sind.

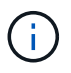

SolidFire Storage-Systeme unterstützen das Entfernen eines Laufwerks nicht, wenn zu wenig Storage für die Datenmigration erforderlich ist.

## <span id="page-2-1"></span>**Finden Sie weitere Informationen**

- [Entfernen ausgefallener Laufwerke aus dem Cluster](#page-2-2)
- [Grundlegende Fehlersuche bei MDSS-Laufwerken](#page-3-0)
- [Entfernen Sie MDSS-Laufwerke](#page-5-0)
- ["Austausch von Laufwerken für SolidFire Storage-Nodes"](https://library.netapp.com/ecm/ecm_download_file/ECMLP2844771)
- ["Austausch von Laufwerken für Storage-Nodes der Serie H600S"](https://library.netapp.com/ecm/ecm_download_file/ECMLP2846859)
- ["H410S und H610S Hardware-Informationen"](https://docs.netapp.com/de-de/element-software-123/hardware/concept_h410s_h610s_info.html)
- ["Hardwareinformationen zur SF-Series"](https://docs.netapp.com/de-de/element-software-123/hardware/concept_sfseries_info.html)

## <span id="page-2-2"></span>**Entfernen ausgefallener Laufwerke aus dem Cluster**

Das SolidFire-System setzt ein Laufwerk in den Status "ausgefallen", wenn die Selbstdiagnose des Laufwerks den Node angibt, an dem es ausgefallen ist, oder ob die Kommunikation mit dem Laufwerk fünf oder anderthalb Minuten lang unterbrochen wird. Das System zeigt eine Liste der ausgefallenen Laufwerke an. Sie müssen ein ausgefallenes Laufwerk von der Liste ausgefallener Laufwerke in der NetApp Element-Software entfernen.

Laufwerke in der Liste **Alerts** werden als **blockServiceUnHealthy** angezeigt, wenn ein Knoten offline ist. Wenn der Node und seine Laufwerke beim Neustart innerhalb von fünf und anderthalb Minuten wieder online sind, werden die Laufwerke automatisch aktualisiert und fortgesetzt, wenn die aktiven Laufwerke im Cluster wieder verfügbar sind.

- 1. Wählen Sie in der Element UI die Option **Cluster** > **Laufwerke**.
- 2. Klicken Sie auf **fehlgeschlagen**, um die Liste der fehlgeschlagenen Laufwerke anzuzeigen.
- 3. Notieren Sie sich die Steckplatznummer des ausgefallenen Laufwerks.

Sie benötigen diese Informationen, um das ausgefallene Laufwerk im Chassis zu finden.

4. Entfernen Sie die ausgefallenen Laufwerke mithilfe einer der folgenden Methoden:

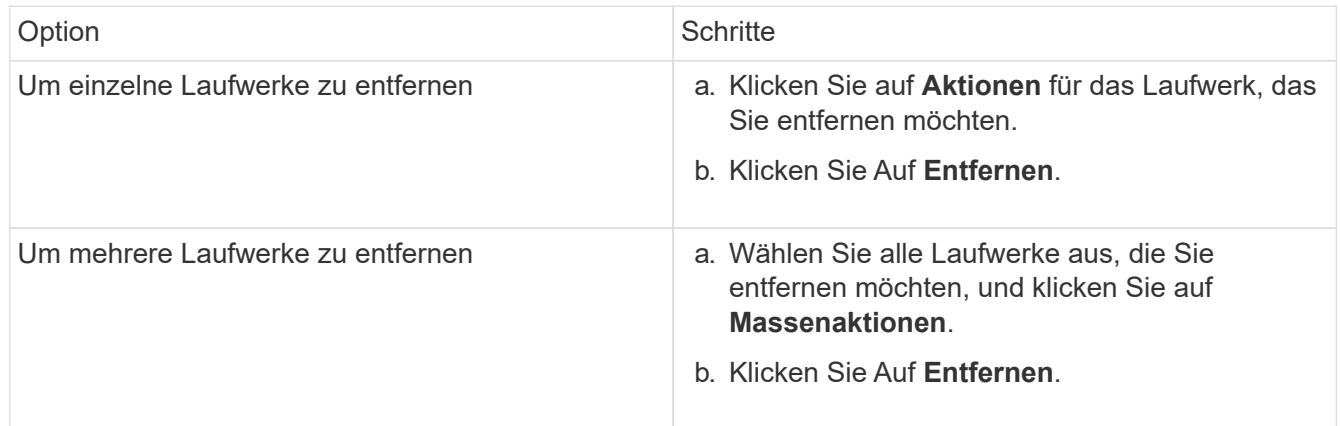

## <span id="page-3-0"></span>**Grundlegende Fehlersuche bei MDSS-Laufwerken**

Metadaten (oder Slice)-Laufwerke können wiederhergestellt werden, indem sie zu dem Cluster hinzugefügt werden, wenn ein oder beide Metadaten-Laufwerke ausfallen. Sie können den Wiederherstellungsvorgang in der NetApp Element-Benutzeroberfläche ausführen, wenn die MDSS-Funktion bereits auf dem Knoten aktiviert ist.

Wenn es bei einem oder beiden Metadatenlaufwerken in einem Node zu einem Ausfall kommt, wird der Slice-Service heruntergefahren und Daten von beiden Laufwerken werden auf unterschiedlichen Laufwerken im Node gesichert.

In den folgenden Szenarien werden mögliche Fehler-Szenarien beschrieben und grundlegende Empfehlungen zur Behebung des Problems bereitgestellt:

#### **Systemscheibe schlägt fehl**

- In diesem Szenario wird der Steckplatz 2 überprüft und in einen verfügbaren Status zurückgeführt.
- Das Systemschichtlaufwerk muss neu befüllt werden, bevor der Schichtdienst wieder in den Online-Modus versetzt werden kann.
- Sie sollten das System-Slice-Laufwerk ersetzen, wenn das System-Slice-Laufwerk verfügbar ist, fügen Sie

das Laufwerk und das Steckplatz-2-Laufwerk gleichzeitig hinzu.

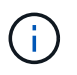

Sie können das Laufwerk in Steckplatz 2 nicht selbst als Metadatenlaufwerk hinzufügen. Sie müssen beide Laufwerke gleichzeitig zum Node hinzufügen.

#### **Steckplatz 2 fällt aus**

- In diesem Szenario wird das Systemschichtlaufwerk überprüft und in einen verfügbaren Zustand zurückgeführt.
- Sie sollten Steckplatz 2 durch ein Ersatzlaufwerk ersetzen, wenn Steckplatz 2 verfügbar ist, fügen Sie das SystemSlice-Laufwerk und das Laufwerk Steckplatz 2 gleichzeitig hinzu.

#### **System-Slice-Laufwerk und Steckplatz 2 schlägt fehl**

• Sie sollten beide Systemscheiben-Laufwerke und Steckplatz 2 durch ein Ersatzlaufwerk ersetzen. Wenn beide Laufwerke verfügbar sind, fügen Sie das Systemlaufwerk und das Laufwerk Steckplatz 2 gleichzeitig hinzu.

#### **Reihenfolge der Vorgänge**

- Ersetzen Sie das ausgefallene Hardwarelaufwerk durch ein Ersatzlaufwerk (ersetzen Sie beide Laufwerke, wenn beide ausgefallen sind).
- Fügen Sie wieder Laufwerke zum Cluster hinzu, wenn sie wieder gefüllt wurden und sich in einem verfügbaren Zustand befinden.

#### **Überprüfung des Betriebs**

- Überprüfen Sie, ob die Laufwerke in Steckplatz 0 (oder intern) und Steckplatz 2 in der Liste "Aktive Laufwerke" als Metadatenlaufwerke identifiziert werden.
- Vergewissern Sie sich, dass der gesamte Schichtausgleich abgeschlossen ist (es sind mindestens 30 Minuten lang keine weiteren Verschieben von Slices im Ereignisprotokoll vorhanden).

#### **Finden Sie weitere Informationen**

[Fügen Sie MDSS-Laufwerke hinzu](#page-4-0)

## <span id="page-4-0"></span>**Fügen Sie MDSS-Laufwerke hinzu**

Sie können ein zweites Metadatenlaufwerk auf einem SolidFire-Knoten hinzufügen, indem Sie das Blocklaufwerk in Steckplatz 2 in ein Slice-Laufwerk konvertieren. Dies wird durch die Aktivierung der MDSS-Funktion (Multi-Drive Slice Service) erreicht. Um diese Funktion zu aktivieren, müssen Sie sich an den NetApp Support wenden.

Wenn Sie ein Slice-Laufwerk in einen verfügbaren Zustand bringen, muss möglicherweise ein ausgefallenes Laufwerk durch ein neues oder ein neues Ersatzlaufwerk ersetzt werden. Sie müssen das System-Slice-Laufwerk gleichzeitig hinzufügen, wenn Sie das Laufwerk für Steckplatz 2 hinzufügen. Wenn Sie versuchen, das Slice-Laufwerk für Steckplatz 2 allein oder vor dem Hinzufügen des Slice-Laufwerks hinzuzufügen, wird das System einen Fehler generieren.

1. Klicken Sie Auf **Cluster** > **Laufwerke**.

- 2. Klicken Sie auf **verfügbar**, um die Liste der verfügbaren Laufwerke anzuzeigen.
- 3. Wählen Sie die zu addieren Slice-Laufwerke aus.
- 4. Klicken Sie Auf **Massenaktionen**.
- 5. Klicken Sie Auf **Hinzufügen**.
- 6. Bestätigen Sie auf der Registerkarte \* Aktive Laufwerke\*, dass die Laufwerke hinzugefügt wurden.

## <span id="page-5-0"></span>**Entfernen Sie MDSS-Laufwerke**

Sie können die MDSS-Laufwerke (Slice Service) mit mehreren Laufwerken entfernen. Dieser Vorgang gilt nur, wenn der Knoten über mehrere Slice-Laufwerke verfügt.

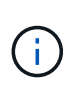

Wenn das System-Slice-Laufwerk und das Steckplatz-2-Laufwerk ausfallen, schaltet das System die Services ab und entfernt die Laufwerke. Wenn kein Ausfall auftritt und Sie die Laufwerke entfernen, müssen beide Laufwerke gleichzeitig entfernt werden.

- 1. Klicken Sie Auf **Cluster** > **Laufwerke**.
- 2. Klicken Sie auf der Registerkarte **Available** Drives auf das Kontrollkästchen für die zu entfernenden Slice Drives.
- 3. Klicken Sie Auf **Massenaktionen**.
- 4. Klicken Sie Auf **Entfernen**.
- 5. Bestätigen Sie die Aktion.

#### **Copyright-Informationen**

Copyright © 2024 NetApp. Alle Rechte vorbehalten. Gedruckt in den USA. Dieses urheberrechtlich geschützte Dokument darf ohne die vorherige schriftliche Genehmigung des Urheberrechtsinhabers in keiner Form und durch keine Mittel – weder grafische noch elektronische oder mechanische, einschließlich Fotokopieren, Aufnehmen oder Speichern in einem elektronischen Abrufsystem – auch nicht in Teilen, vervielfältigt werden.

Software, die von urheberrechtlich geschütztem NetApp Material abgeleitet wird, unterliegt der folgenden Lizenz und dem folgenden Haftungsausschluss:

DIE VORLIEGENDE SOFTWARE WIRD IN DER VORLIEGENDEN FORM VON NETAPP ZUR VERFÜGUNG GESTELLT, D. H. OHNE JEGLICHE EXPLIZITE ODER IMPLIZITE GEWÄHRLEISTUNG, EINSCHLIESSLICH, JEDOCH NICHT BESCHRÄNKT AUF DIE STILLSCHWEIGENDE GEWÄHRLEISTUNG DER MARKTGÄNGIGKEIT UND EIGNUNG FÜR EINEN BESTIMMTEN ZWECK, DIE HIERMIT AUSGESCHLOSSEN WERDEN. NETAPP ÜBERNIMMT KEINERLEI HAFTUNG FÜR DIREKTE, INDIREKTE, ZUFÄLLIGE, BESONDERE, BEISPIELHAFTE SCHÄDEN ODER FOLGESCHÄDEN (EINSCHLIESSLICH, JEDOCH NICHT BESCHRÄNKT AUF DIE BESCHAFFUNG VON ERSATZWAREN ODER -DIENSTLEISTUNGEN, NUTZUNGS-, DATEN- ODER GEWINNVERLUSTE ODER UNTERBRECHUNG DES GESCHÄFTSBETRIEBS), UNABHÄNGIG DAVON, WIE SIE VERURSACHT WURDEN UND AUF WELCHER HAFTUNGSTHEORIE SIE BERUHEN, OB AUS VERTRAGLICH FESTGELEGTER HAFTUNG, VERSCHULDENSUNABHÄNGIGER HAFTUNG ODER DELIKTSHAFTUNG (EINSCHLIESSLICH FAHRLÄSSIGKEIT ODER AUF ANDEREM WEGE), DIE IN IRGENDEINER WEISE AUS DER NUTZUNG DIESER SOFTWARE RESULTIEREN, SELBST WENN AUF DIE MÖGLICHKEIT DERARTIGER SCHÄDEN HINGEWIESEN WURDE.

NetApp behält sich das Recht vor, die hierin beschriebenen Produkte jederzeit und ohne Vorankündigung zu ändern. NetApp übernimmt keine Verantwortung oder Haftung, die sich aus der Verwendung der hier beschriebenen Produkte ergibt, es sei denn, NetApp hat dem ausdrücklich in schriftlicher Form zugestimmt. Die Verwendung oder der Erwerb dieses Produkts stellt keine Lizenzierung im Rahmen eines Patentrechts, Markenrechts oder eines anderen Rechts an geistigem Eigentum von NetApp dar.

Das in diesem Dokument beschriebene Produkt kann durch ein oder mehrere US-amerikanische Patente, ausländische Patente oder anhängige Patentanmeldungen geschützt sein.

ERLÄUTERUNG ZU "RESTRICTED RIGHTS": Nutzung, Vervielfältigung oder Offenlegung durch die US-Regierung unterliegt den Einschränkungen gemäß Unterabschnitt (b)(3) der Klausel "Rights in Technical Data – Noncommercial Items" in DFARS 252.227-7013 (Februar 2014) und FAR 52.227-19 (Dezember 2007).

Die hierin enthaltenen Daten beziehen sich auf ein kommerzielles Produkt und/oder einen kommerziellen Service (wie in FAR 2.101 definiert) und sind Eigentum von NetApp, Inc. Alle technischen Daten und die Computersoftware von NetApp, die unter diesem Vertrag bereitgestellt werden, sind gewerblicher Natur und wurden ausschließlich unter Verwendung privater Mittel entwickelt. Die US-Regierung besitzt eine nicht ausschließliche, nicht übertragbare, nicht unterlizenzierbare, weltweite, limitierte unwiderrufliche Lizenz zur Nutzung der Daten nur in Verbindung mit und zur Unterstützung des Vertrags der US-Regierung, unter dem die Daten bereitgestellt wurden. Sofern in den vorliegenden Bedingungen nicht anders angegeben, dürfen die Daten ohne vorherige schriftliche Genehmigung von NetApp, Inc. nicht verwendet, offengelegt, vervielfältigt, geändert, aufgeführt oder angezeigt werden. Die Lizenzrechte der US-Regierung für das US-Verteidigungsministerium sind auf die in DFARS-Klausel 252.227-7015(b) (Februar 2014) genannten Rechte beschränkt.

#### **Markeninformationen**

NETAPP, das NETAPP Logo und die unter [http://www.netapp.com/TM](http://www.netapp.com/TM\) aufgeführten Marken sind Marken von NetApp, Inc. Andere Firmen und Produktnamen können Marken der jeweiligen Eigentümer sein.